# Brugermanual

Käyttöoppaita | Uživatelské příručky | Felhasználói útmutatók Instrukcje obsługi | Používateľské príručka | Руководство пользователя Σγχειρίδιο χρήσης

Micro jukebox HDD085

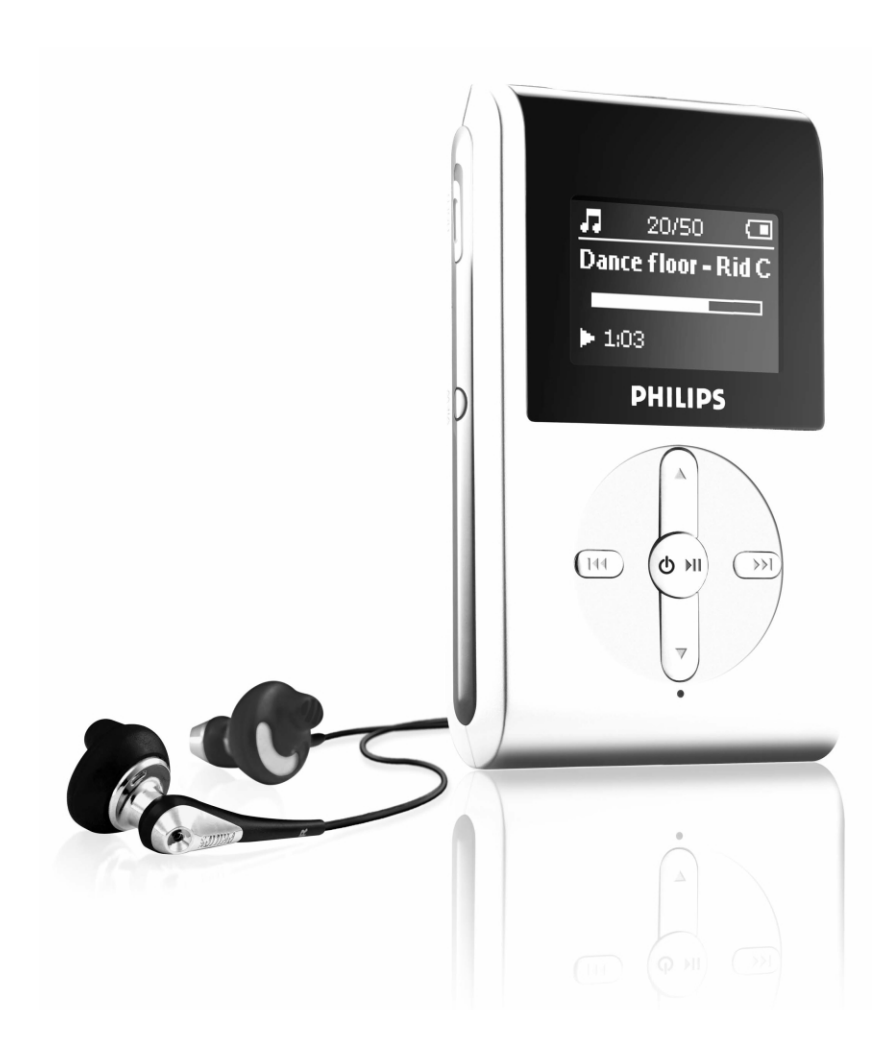

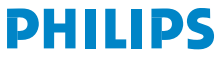

GoGear

### Obsah

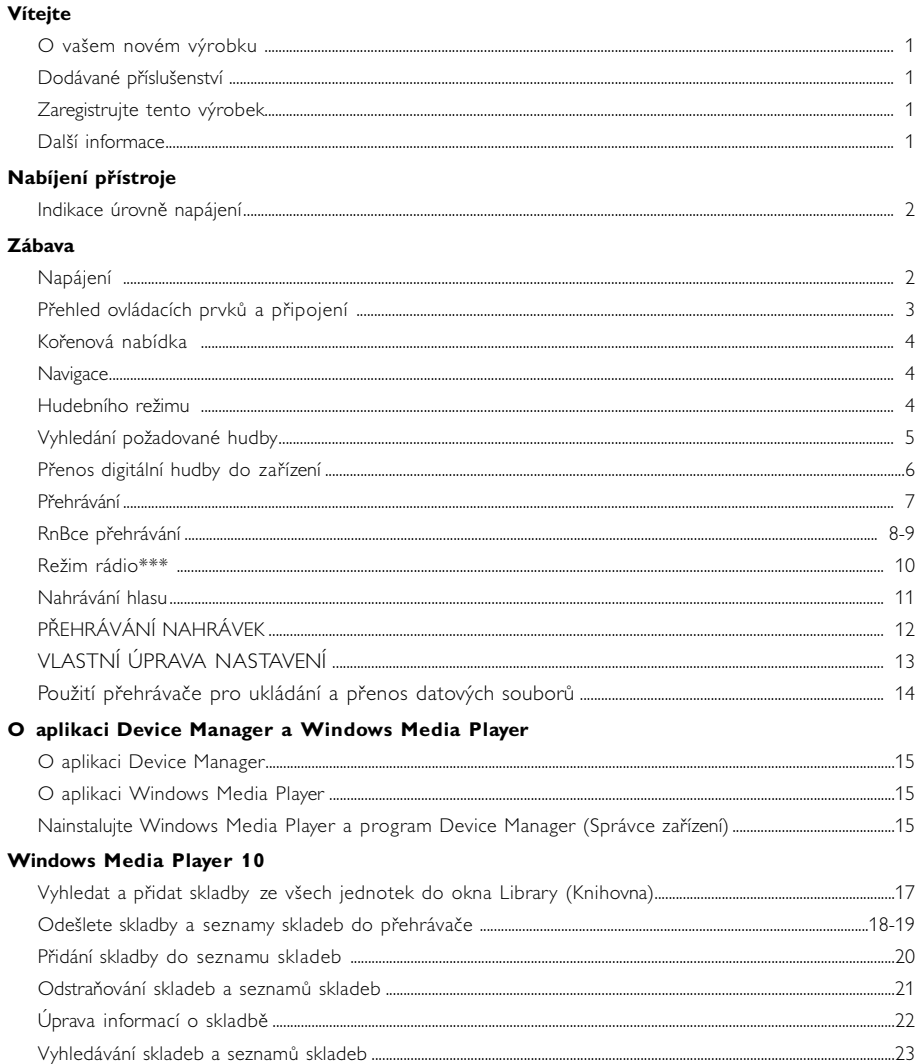

### Aktualizovat a obnovovat pomocí programu Philips Device Manager (Správce zařízení)

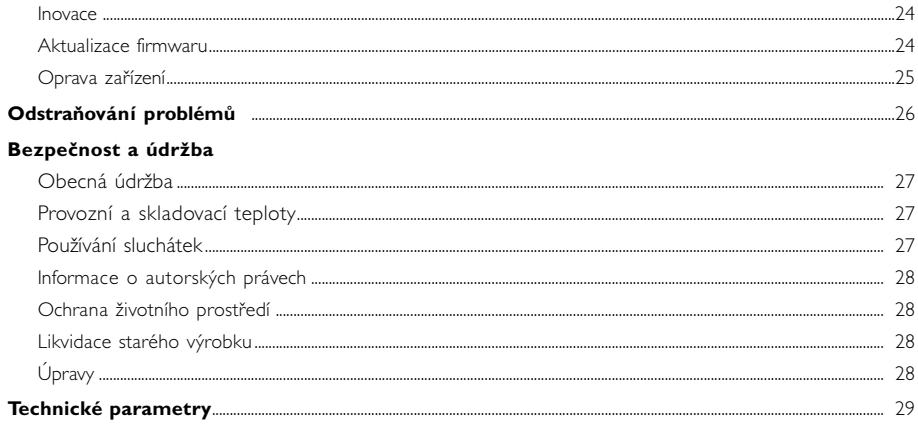

# Vítejte

### O vašem novém výrobku

Nově pořízený výrobek vám nabízí:

- přehrávání souborů ve formátech MP3 a WMA (viz oddíl MUSIC MODE)
- rádio FM\*\*\* (viz oddíl Režim rádio)
- Nahrávání hlasu (viz oddíl POŘIZOVÁNÍ NAHRÁVEK)

*\*\*\* Rádio FM je dostupné pouze v některých regionálních verzích. Rádio FM není v současné době v Evropě dostupné.*

### Dodávané příslušenství

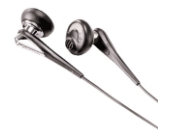

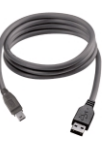

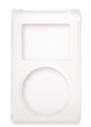

sluchátka Kabel USB chranné pouzdro

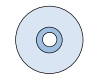

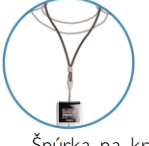

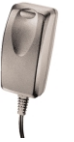

Šnúrka na krk adaptér pro více napětí Disk CD ROM s aplikací Windows Media Player Poznámka: K přehrávači HDD085 jsou k dispozici 2 disky CD, které je třeba oba nainstalovat.

### Zaregistrujte tento výrobek

Protože máte možnost tento výrobek aktualizovat, doporučujeme, abyste jej zaregistrovali na webovém serveru www.philips.com/register a získali tak přístup k informacích o nových dostupných aktualizacích poskytovaných zdarma.

### Další informace

Navštivte stránku www.philips.com/support na www.usasupport.philips.com (uživatelé na území USA) po zadání názvu výrobku se zobrazí:

- výukové programy
- Často kladené otázky (FAQ)
- Aktuální uživatelské příručky
- Nejnovější software počítače ke stažení
- Inovační firmwarové soubory

*Číslo typu je uvedeno na zadní straně výrobku. Sériové číslo je uvedeno na spodní straně výrobku.*

### Nabíjení přístroje

Připojte dodaný dobíjecí adaptér pro více úrovní napětí do konektoru označeného 5V DC a potom připojte dobíjecí adaptér do standardní zásuvky střídavého napětí.

Pro 100% nabití baterie můžete nabíjet 4 hodiny. Rychlé nabíjení (70%): 1 hodina.

Přístroj je plně nabit, když se zastaví animace nabíjení a ukáže se ikona  $\Box$ 

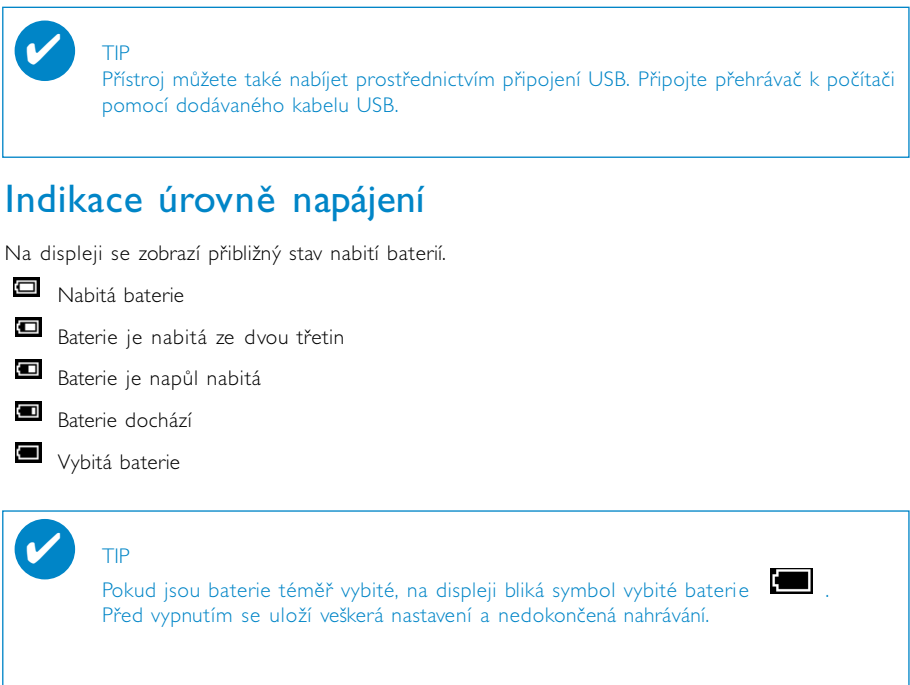

### Zábava

### Napájení

Zapnutí: Stiskněte a podržte tlačítko >II dokud se nerozsvítí úvodní obrazovka.

➔ Krátce se zobrazí úvodní obrazovka PHILIPS.

Vypnutí: Stiskněte a podržte tlačítko >II dokud se přístroj nevypne.

✔

TIP

Přístroj se automaticky vypne, pokud není po dobu 10 minut ovládán a nepřehrává se hudba. Při dalším zapnutí se obnoví stav posledního přehrávání a displeje.

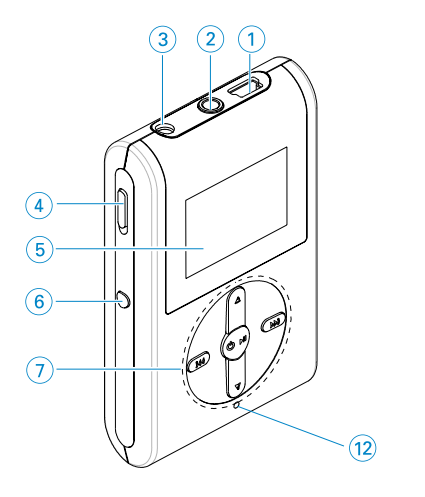

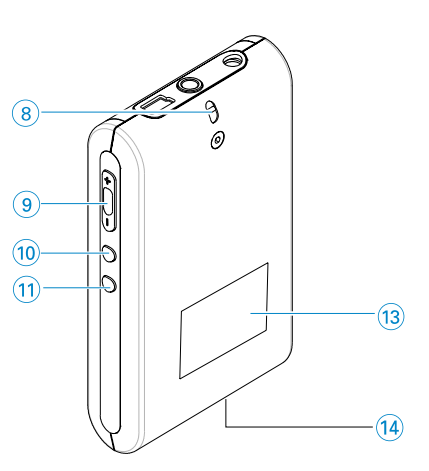

# Přehled ovládacích prvků a připojení

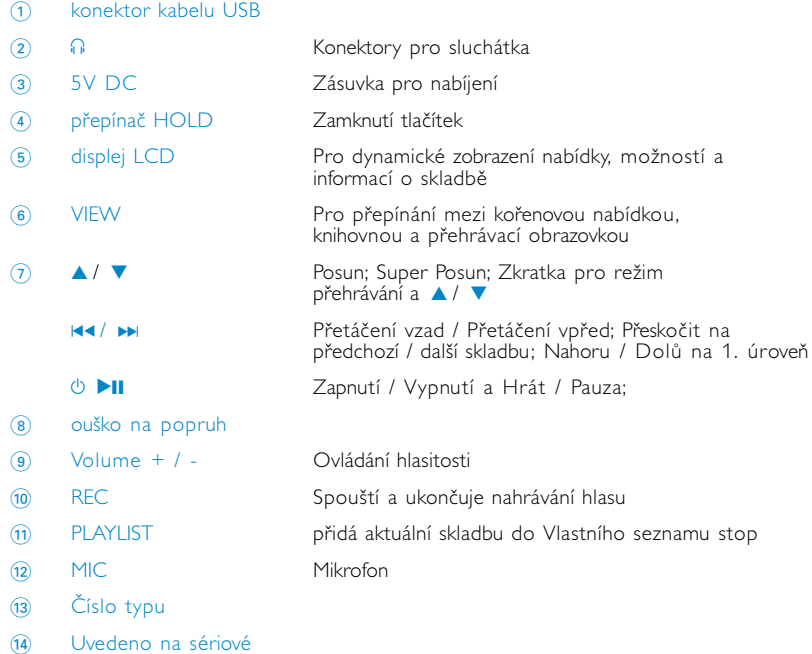

3

### Kořenová nabídka

Po zapnutí přehrávače uvidíte KOŘENOVOU NABÍDKU.

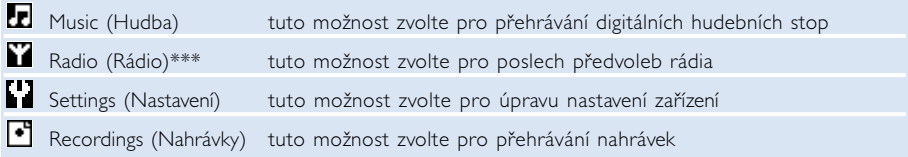

*\*\*\* Rádio FM je dostupné pouze v některých regionálních verzích. Rádio FM není v současné době v Evropě dostupné.*

### **Navigace**

Zařízení je vybaveno intuitivním navigačním systémem nabídky, který vás provede různým nastavením a RnBcemi. K procházení nabídkami použijte tlačítek 4, V, H4, DH Stisknutím tlačítka >II potvrdíte volbu.

### Hudebního režimu

Systém již obsahuje několik skladeb, aby váš hudební zážitek mohl začít ihned. Pomocí přiloženého softwaru pro správu hudby lze také přenášet digitální hudbu z počítače do .<br>zařízení.

(viz oddíl PŘENOS DIGITÁLNÍ HUDBY DO ZAŘÍZENÍ)

## Vyhledání požadované hudby

1 V kořenové nabídce zvolte MUSIC (HUDBA) a přejděte tak do hudebního režimu. Po vstupu do hudebního režimu je možné vyhledávat pomocí následujících možností na displeji:

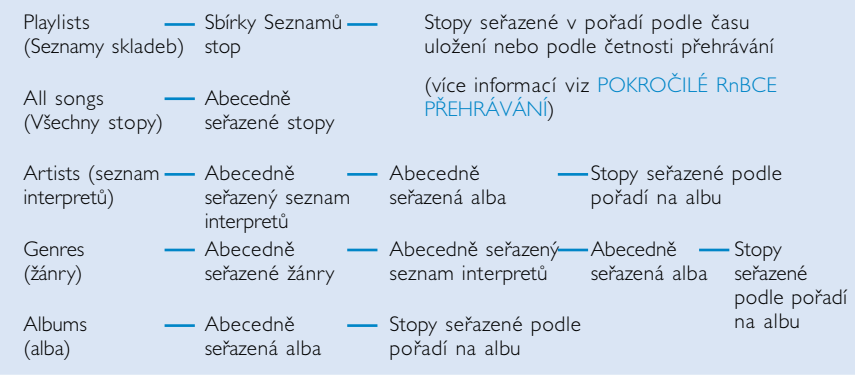

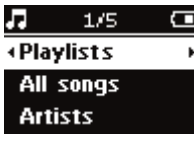

- 2 Stisknutím tlačítka  $\blacktriangle$  se posunete nahoru; stisknutím tlačítka  $\blacktriangledown$  se posunete dolů k požadované položce. Stiskněte tlačítko ▶ pro další nebo tlačítko M ro předchozí úroveň nabídky.
- 3 Stiskem tlačítka **>II** přehrajete výběr.

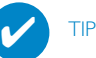

Pro rychlé posouvání (SuperScroll) v seznamech písní můžete také přidržet tlačítko  $\blacktriangle$ nebo 4. Během rychlého procházení stopami se zobrazuje zvětšené počáteční písmeno. Jakmile přejdete k požadovanému písmenu, uvolněte stisknuté tlačítko.

### Přenos digitální hudby do zařízení

K přehrávání vaší sbírky souborů MP3 a WMA v přehrávači pomocí softwaru Windows Media<br>Player, musíte mít podle následujícího postupu nainstalovány programy Windows Media Player a<br>Device Manager (Správce zařízení):

#### Nainstalujte správce zařízení Philips Device Manager a Windows Media Player

- 1 Vložte disk CD-ROM do příslušné jednotky v počítači.
- 2 Obrazovce dokončete instalaci programů Philips Device Manager a Windows Media Player.

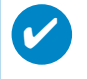

Uživatelé přehrávače HDD085: Nejdříve nainstalujte disk CD "Easy Start" a potom disk CD "GoGear Software and user manuals".

#### Připojte zařízení k počítači

TIP

- 1 Připojte přehrávač k počítači pomocí dodávaného kabelu USB. Jakmile se zařízení připojí, zobrazí se animace připojení USB.
- <sup>2</sup> Během připojení pomocí USB lze organizovat soubory a přenášet hudbu do zařízení.

┮

#### Uspořádejte a přeneste si svoji hudbu pomocí programu Windows Media Player 10

- 1 Spusťte Windows Media Player z plochy systému Windows nebo z nabídky Start.
- <sup>2</sup> Přenos souborů z počítače do zařízení provedete klepnutím na **Synchronizovat**.
- <sup>3</sup> V rozevíracím seznamu okna s položkami pro kopírování, klepněte na seznam stop, kategorii nebo jinou položku ke kopírování.
- 4 Zrušte označení zaškrtávacích políček u souborů, které nechcete kopírovat.
- 5 V rozevíracím seznamu okna se seznamem zařízení klepnutím vyberte zařízení, na které chcete soubory kopírovat. např. Philips\*.
- 6 Klepněte na tlačítko Zahájit synchronizaci.

#### \*Zvolte Philips

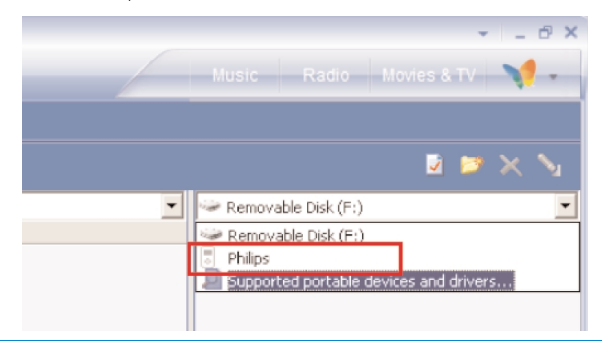

TIP

✔

Další podrobnosti o přenosu hudby v aplikaci WMP 10 najdete tak, že přejdete do nápovědy k aplikaci Windows Media Player a klepnete na tlačítko Nápověda > Synchronizace obsahu se zařízeními.

### Přehrávání (lze použít i při přehrávání nahrávek)

Tlačítka **>II, A, V, 14, >>** jsou multiRnBční. Jejich RnBci určuje způsob stisknutí: *Stiskněte nebo přidržte.* Během přehrávání hudby lze používat tyto RnBce:

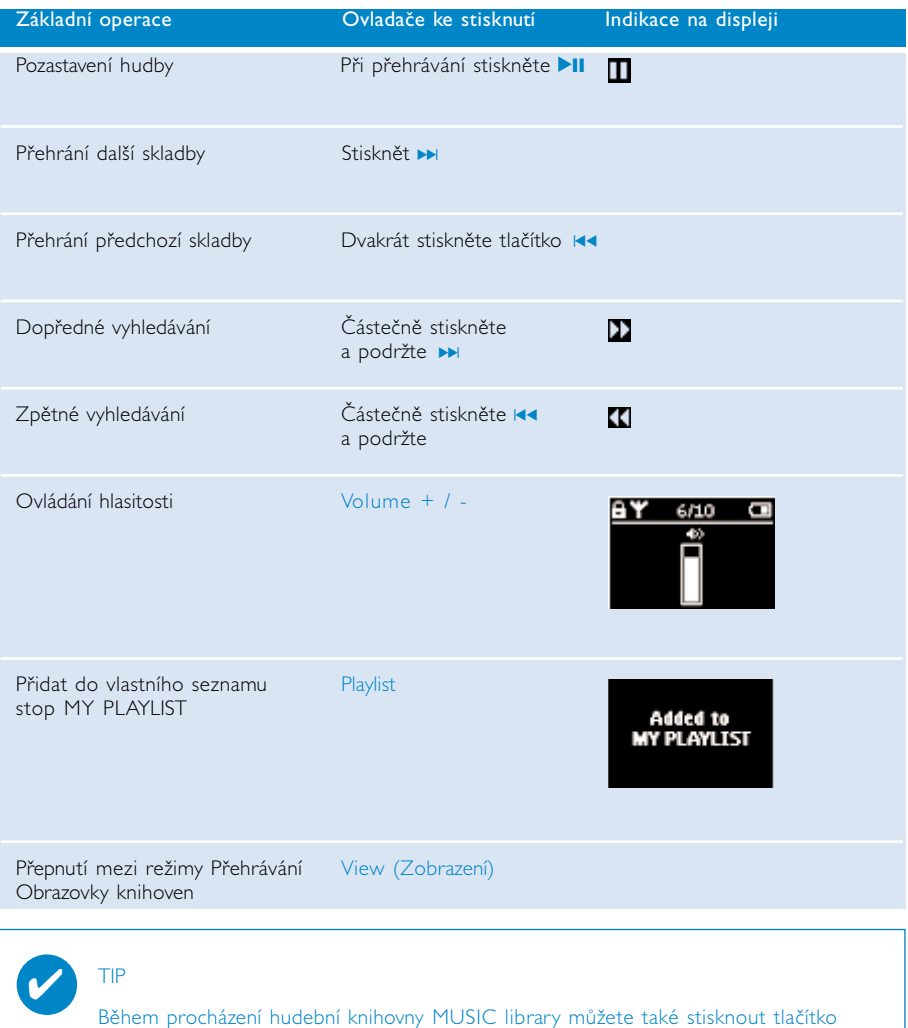

PLAYLIST na pozici zvýrazněné stopy.

\* Zobrazit pouze funkce dostupné během přehrávání hudby nebo rádia. Zobrazení a ukončení zobrazení nabídky je možné pouze pokud zařízení přehrává skladbu/ nahrává/ hraje rádio.

### RnBce přehrávání

#### Režim přehrávání

Přehrávač lze nastavit na přehrávání hudebních stop v náhodném pořadí (Shuffle) a opakovaně (repeat).

#### Změna režimu přehrávání

- 1 V kořenové nabídce zvolte Settings (Nastavení).
- <sup>(2)</sup> Možnosti vybíráte pomocí tlačítek pro pohyb. Stisknutím tlačítka → potvrdíte přepsání dosavadního výběru. Stisknutím tlačítka » zrušíte volbu zaškrtnutého nastavení.

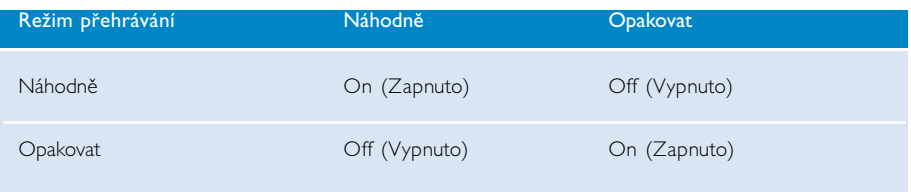

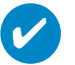

#### TIP

Do výše uvedených režimů přehrávání můžete přejít stiskem tlačítka ▲ na ▼ během přehrávání hudby.

### RnBce přehrávání

Ekvalizér

Zařízení lze nastavit, aby se hudební stopy přehrávaly s různými EQ (ekvalizéry).

#### Změna ekvalizéru

- 1 V kořenové nabídce zvolte Nastavení> Ekvalizér.
- 2 Pomocí tlačítek pro pohyb vyberte Rock, RnB, Electronica, HipHop, Classical, Jazz nebo Off.

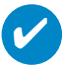

TIP

Nastavení ekvalizéru lze upravit také stisknutím tlačítka  $\blacktriangledown$  během přehrávání hudby.

#### RNBCE INTROSCAN

Pomocí RnBce introscan si můžete poslechnout prvních 10 sekund každé vybrané stopy.

- 1 Během přehrávání hudby stiskněte tlačítko **v**. Zvolte RnBci Introscan.
- 2 Přehraje se prvních 10 sekund každé vybrané stopy (u které jste přešli na obrazovku přehrávání)
- 3 RnBci Introscan opustíte dalším stiskem tlačítka 4.

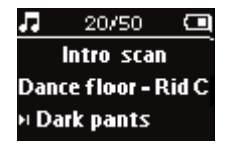

TIP

✔

Celou skladbu můžete nechat přehrát, pokud jednou stisknete tlačítko >II.

#### VLASTNÍ SEZNAM STOP

Do seznamu můžete přidávat své oblíbené písně, alba, interprety a žánry.

- 1 Během přehrávání přidáte hudbu do VLASTNÍHO SEZNAMU STOP stiskem volby "PLAYLIST".
- 2 VLASTNÍ SEZNAM STOP vymažete volbou MUSIC > PLAYLISTs > MY PLAYLIST > Clear MY PLAYLIST (HUDBA > Seznamy stop > VLASTNÍ SEZNAM STOP > Smazat VLASTNÍ SFZNAM STOP).

#### NEIČASTĚII HRANÉ

Nejvíce hrané písně můžete přehrávat zvolením tohoto seznamu.

- 1 Z kořenové nabídky zvolte MUSIC > PLAYLISTs >MY MOST PLAYED (HUDBA > Seznamy stop > NEJČASTĚJI HRANÉ).
- 2 Pomocí tlačítek pro pohyb vyberte písně ze seznamu nejčastěji hraných.

### Režim rádio\*\*\*

#### Volba regionu FM\*\*\*

- 1 Připojte k přehrávači sluchátka. Do režimu nastavení se dostanete z kořenové nabídky zvolením SETTINGS (NASTAVENÍ).
- 2 Zvolte Advanced > Radio settings (Pokročilé > Nastavení rádia). Nastavení zvolíte pomocí tlačítek pro pohyb. Stisknutím tlačítka » potvrdíte volbu. Stisknutím tlačítka ► zrušíte volbu zaškrtnutého nastavení.
- *\*\*\* Rádio FM je dostupné pouze v některých regionálních verzích. Rádio FM není v současné době v Evropě dostupné.*

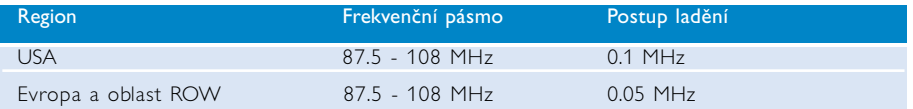

#### Automatické ladění

- <sup>1</sup> V kmenové nabídce zvolte tlačítko RADIO a přejděte do režimu rádia.
- <sup>2</sup> Pomocí funkce Auto Tune (Automatické ladění) lze vyhledat rozhlasové stanice, které mají v dané oblasti nejsilnější signál, a uložit je do předvoleb.
	- 1. V kořenovém adresáři zvolte možnost Settings (Nastavení). 2. Zvolte "radio" a zvolte "Auto Tune (Automatické ladění)"

#### Přehrávání rádiové stanice

- <sup>1</sup> V kmenové nabídce zvolte tlačítko RADIO a přejděte do režimu rádia.
- 2 Stisknutím tlačítka II se v předvolbách posunete nahoru;<br>stisknutím tlačítka ► se posunete dolů.

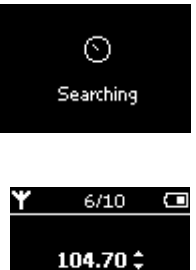

#### Ruční ladění

- <sup>1</sup> Na obrazovce rádia lze stisknutím <sup>3</sup> nebo <sup>4</sup> postupně ladit. Obrazovka zobrazí změnu frekvence.
- 2 Stisknutím a podržením klávesy ▲ nebo ▼ lze vyhledat předchozí nebo následující dostupnou stanici.
- 3 Stisknutím klávesy >II lze nově naladěnou stanici uložit do předvoleb..

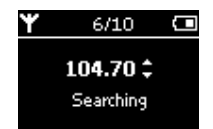

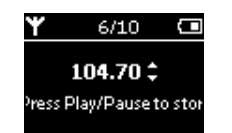

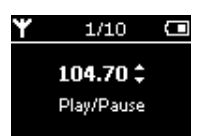

### Nahrávání hlasu

#### Příprava pro nahrávání

- 1 V kmenové nabídce zvolte tlačítko SETTINGS a přejděte do režimu Nastavení.
- 2 Zvolte možnost SETTINGS > Advanced, pokud chcete změnit nastavení před nahráváním. Stisknutím tlačítka ▶ volbu potvrdíte.

#### Nahrávání hlasu

- 1 Ujistěte se, že nejste v režimu rádia.
- 2 Nahrávání hlasu začne Částečně stiskněte a podržte REC pro 3 sekund.

3 Opětovným stisknutím tlačítka REC nahrávání hlasu ukončíte. ➔ Zařízení zobrazuje stav ukládání. Nahrávka hlasu se uloží do zařízení (jméno souboru = VOICE REC > mic > DDMM MIC xxx.wav; xxx = číslo stopy).

➔ Zařízení zobrazuje stav nahrávání.

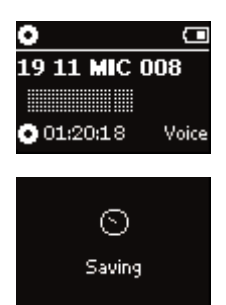

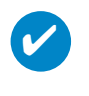

#### TIP

Můžete nahrát až 200 stop. Další nahrávky nad tento limit přepíšou předchozí stopy od první v pořadí. Myslete na zálohování dříve uložených stop, abyste tak předešli ztrátě dat. (další podrobnosti viz následující stránka)

# PŘEHRÁVÁNÍ NAHRÁVEK

Nahrávky najdete v knihovně nahrávek..

#### Vyhledání požadované nahrávky

1 V kmenové nabídce zvolte možnost RECORDING (NAHRÁVKA) pro vstup do knihovny nahrávek. Po vstupu do knihovny nahrávek je možné vyhledávat pomocí následujících možností na displeji: Nahrávky - Nahrávky přes mikrofon Časově seřazené nahrávky

- 2 Stisknutím tlačítka ▲ se posunete nahoru; stisknutím tlačítka ▼ se posunete dolů k požadované položce. Stiskněte tlačítko » pro další nebo tlačítko  $\overline{A}$  pro předchozí úroveň nabídky.
- 3 Stiskem tlačítka **>II** přehrajete výběr.

#### Ukládání nahrávek do počítače

- 1 Připojte zařízení k počítači.
- 2 Spusťte aplikaci Průzkumník Windows a zvolte zařízení.
- 3 Nahrávky naleznete ve složce Media/ Recordings (Média/ Nahrávky).
- 4 Přetažením myší umístěte nahrávky do zvoleného umístění.

#### Odstranit nahrávky

- 1 V kořenové nabídce zvolte Recordings > MIC recordings > Delete all.
- **2** Stisknět ►II.

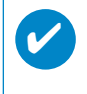

#### TIP

Přehrávání nahrávek pracuje stejně jako v hudební knihovně. (viz oddíl MUSIC MODE)

# VLASTNÍ ÚPRAVA NASTAVENÍ

- 1 V kmenové nabídce zvolte tlačítko SETTINGS a přejděte do režimu Nastavení.
- <sup>(2)</sup> Možnosti vybíráte pomocí tlačítek pro pohyb. Stisknutím tlačítka ▶ volbu potvrdíte. Stisknutím tlačítka » zrušíte volbu zaškrtnutého nastavení.
- 3 Můžete upravit tato nastavení.
- 4 Zobrazení nabídky ukončíte stisknutím a podržením tlačítka  $\mathbf{H}$

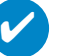

TIP

- Možnosti pro každé nastavení jsou zobrazeny na displeji zařízení..

- Dostupná nastavení závisí na zvoleném režimu.

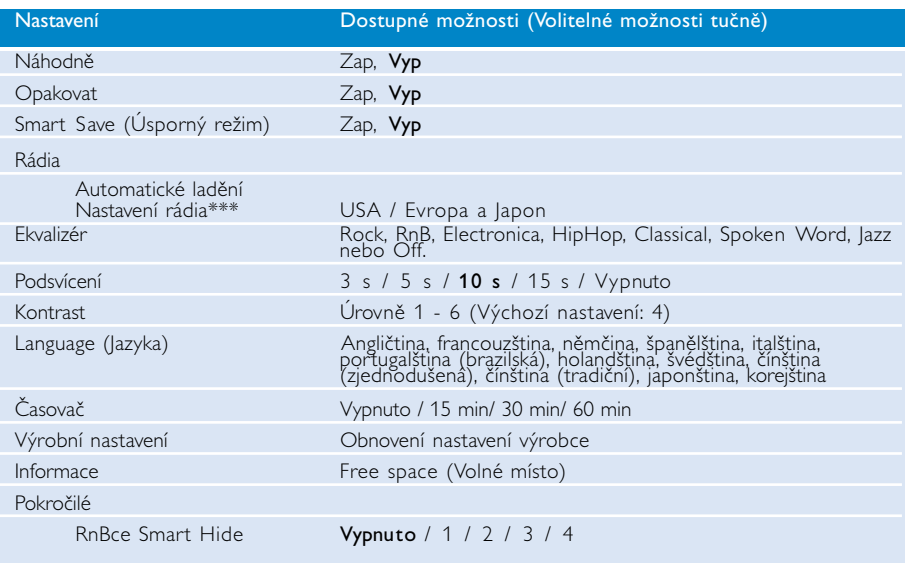

*\*\*\* Rádio FM je dostupné pouze v některých regionálních verzích. Rádio FM není v současné době v Evropě dostupné.*

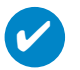

#### TIP

- Smart Save je úsporný režim, který šetří baterie. Zvolí nebo zruší volbu některých nastavení pro optimální využití baterií.
- Smart Hide je RnBce, která umožňuje skrýt některé informace z knihovny. Pomocí RnBce Smart Hide můžete rychleji najít požadovaný obsah tím, že skryjete alba a interprety, mající v knihovně menší než určený počet skladeb.

Smart Hide 1 skryje všechny interprety a alba, mající v knihovně pouze jednu skladbu. Smart Hide 2 skryje interprety a alba mající v knihovně pouze 2 nebo méně skladeb. Smart Hide 3 skryje interprety a alba, mající v knihovně pouze 3 nebo méně skladeb. Smart Hide 4 skryje interprety a alba, mající v knihovně pouze 4 nebo méně skladeb.

### Použití přehrávače pro ukládání a přenos datových souborů

Přehrávač lze použít pro ukládání a přenos datových souborů. Datové soubory je třeba pomocí aplikace Průzkumník Windows zkopírovat do přehrávače, do složky Data. Zkopírujte datové soubory do datové sloÏky pfiehrávaãe.

### O aplikaci Device Manager

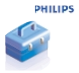

Pomocí programu Device Manager (Správce zařízení) můžete nastavení přehrávače aktualizovat a obnovovat prostřednictvím několika tlačítek.

### O aplikaci Windows Media Player

Pomocí toho oceněného softwaru můžete snadno převádět CD do formátu mp3, spravovat svou digitální hudební sbírku a přenášet hudbu do přehrávače.

### Nainstalujte Windows Media Player a program Device Manager (Správce zařízení)

1 Vložte dodaný disk CD do jednotky CD-ROM v počítači.

- (2) Instalaci dokončete podle pokynů na obrazovce.
- 3 Pro uživatele operačního systému Windows XP, instalujte WMP 10.
- $(4)$  Vyplňte informace v rozbalovacím okně.

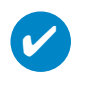

TIP

Uživatelé přehrávače HDD085: Nejdříve nainstalujte disk CD "Easy Start" a potom disk CD Philips GoGear.

### Spuštění aplikace Windows Media Player 10

1 Připojte přehrávač k počítači pomocí dodávaného kabelu USB. Automaticky se objeví obrazovka připojení USB.

TIP Přesné umístění portu USB zjistíte v příručce dodané spolu s počítačem. Hledejte symbol USB na hlavní jednotce počítače.

2 Spuštění aplikace Windows Media Player

 $\overline{\mathbf{v}}$ 

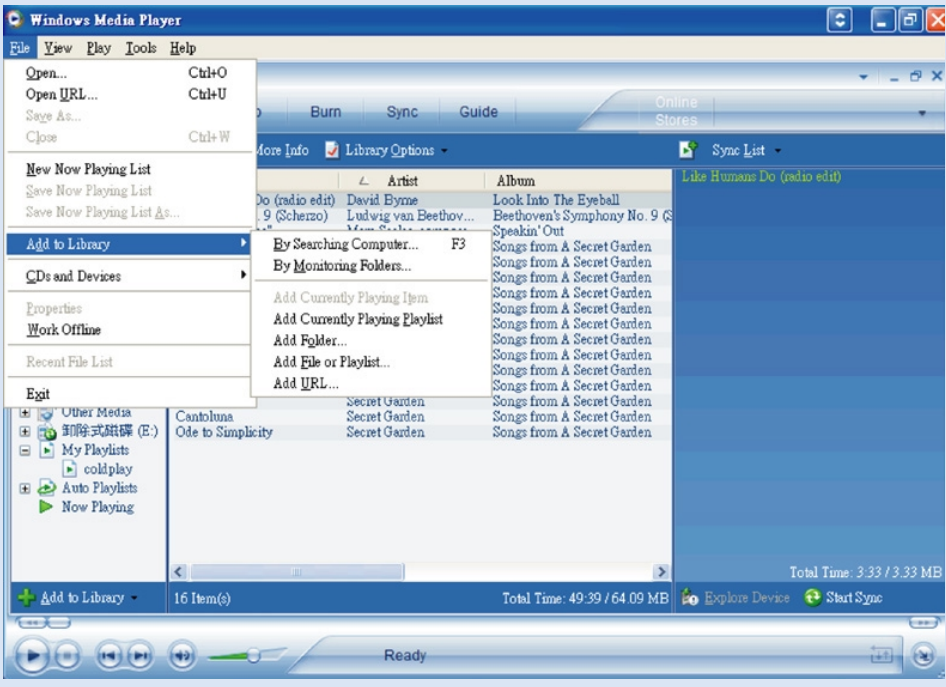

## Vyhledat a přidat skladby ze všech jednotek do okna Library (Knihovna)

- 1 Přejděte do části nabídky Soubor. Klepněte na tlačítko Přidat do knihovny médií > Prohledáním počítače.
- $\Omega$  Klepněte na tlačítko Procházet v dialogovém okně a vyhledejte složku, kterou chcete přidat.
- 3 Doplňte informace v dialogovém okně a potom klepněte na tlačítko Hledat.
- (4) Soubory budou přesunuty do knihovny.

### Odešlete skladby a seznamy skladeb do přehrávače

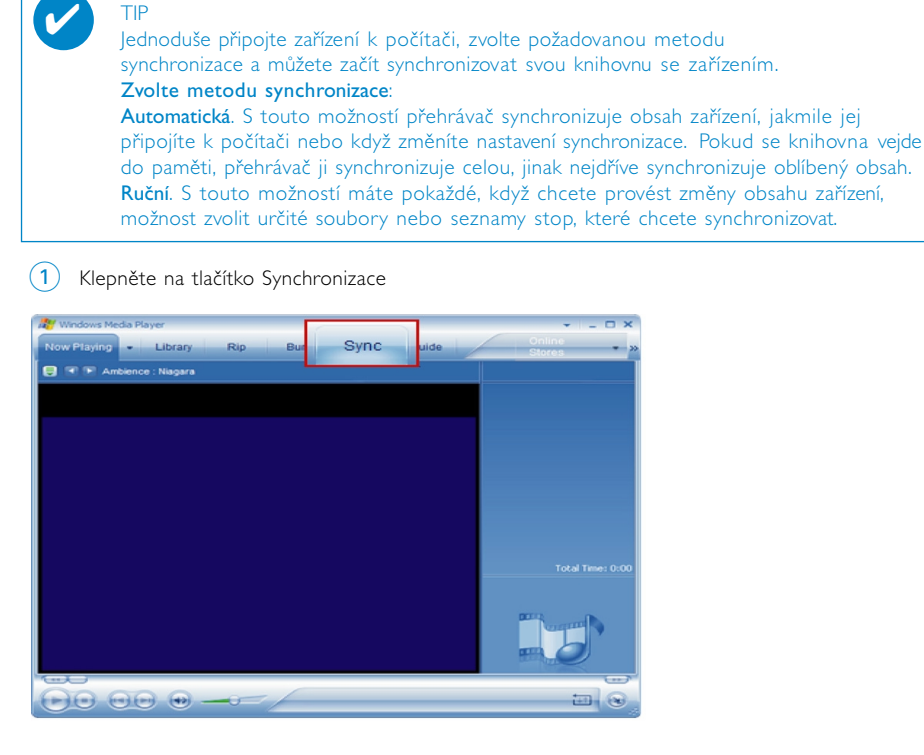

TIP

 $(2)$  V rozevíracím seznamu okna s položkami pro kopírování, klepněte na seznam stop, kategorii nebo jinou položku ke kopírování. Zrušte označení zaškrtávacích políček u souborů, které nechcete kopírovat.

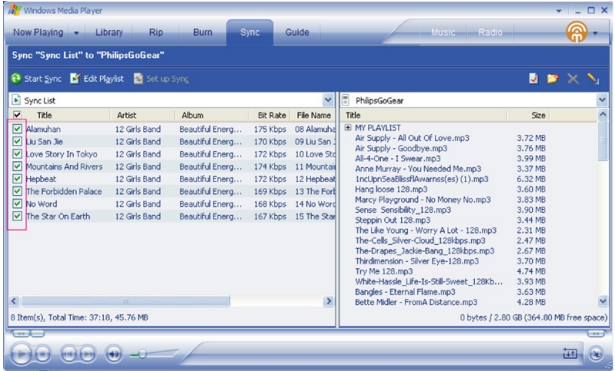

3 V rozevíracím seznamu okna se seznamem zařízení klepnutím vyberte zařízení, na které chcete soubory kopírovat. např. Philips. Zrušte označení zaškrtávacích políček u souborů, které nechcete kopírovat.

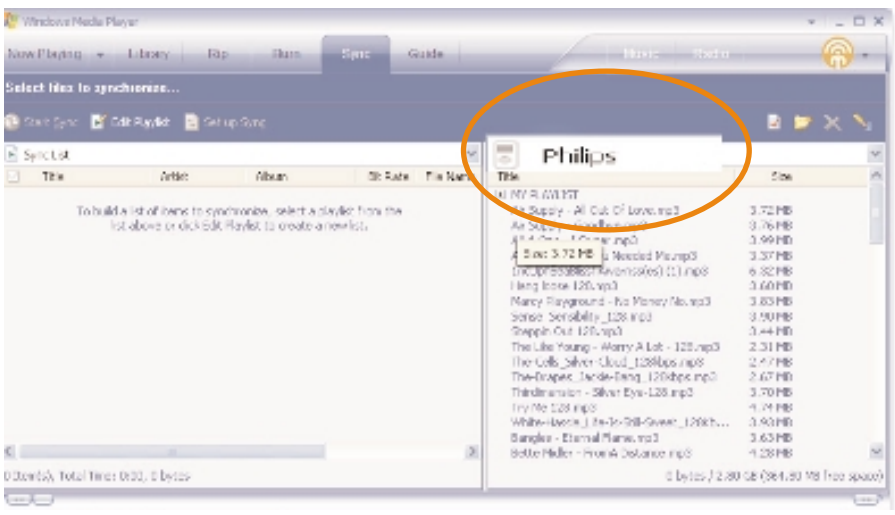

 $\overline{4}$  Klepněte na tlačítko Zahájit synchronizaci  $\overline{4}$ .

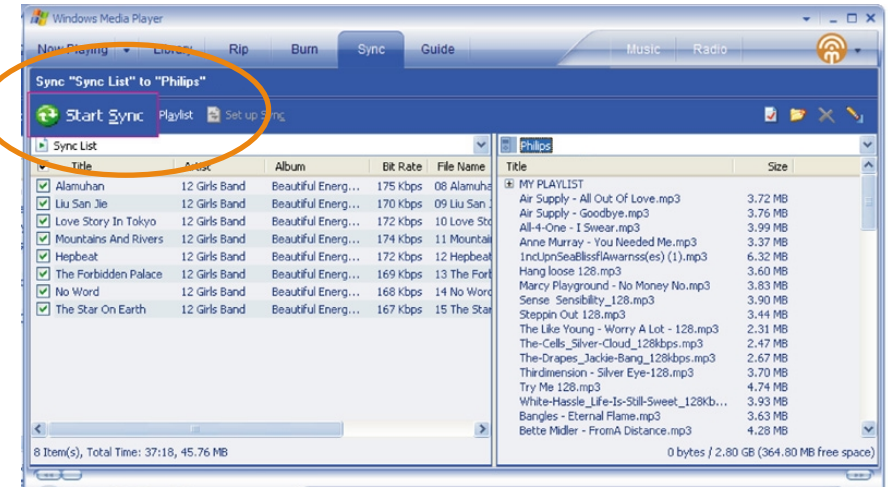

✔

#### TIP

Další podrobnosti o přenosu hudby v aplikaci WMP 10 naleznete, když přejdete do sekce nápovědy aplikace Windows Media Player a klepnete na tlačítko Nápověda > Synchronizace obsahu se zařízeními.

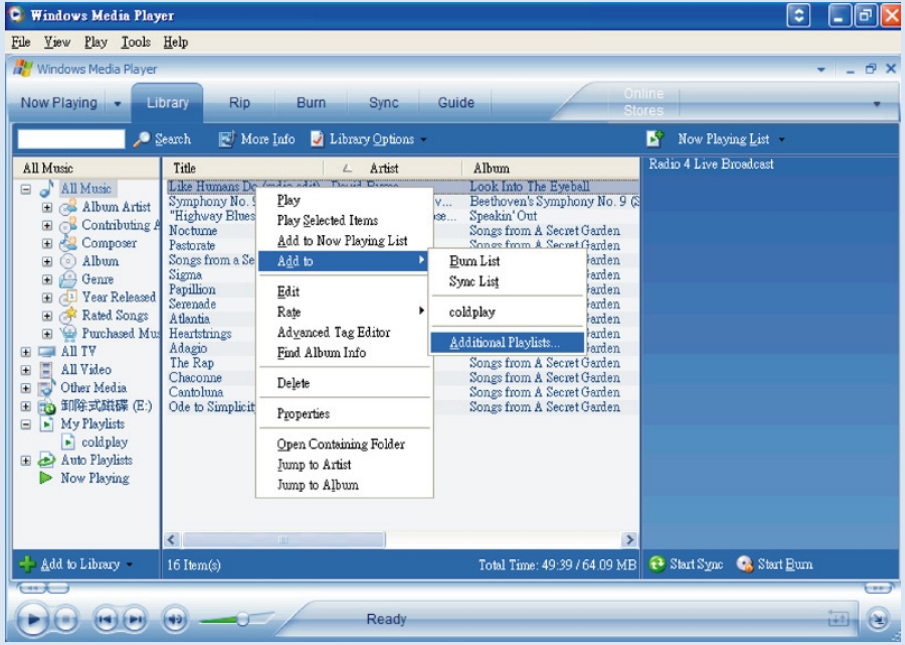

### Přidání skladby do seznamu skladeb

- 1 Klepnutím oznaãte poloÏku.
- 2 Klepněte pravým tlačítkem na položku a zvolte tlačítko Přidat > Seznam stop.
- 3 V okně Přidat do seznamu stop vyberte aktuální seznam stop nebo přidejte nový.
- 4 Výběr bude přidán do seznamu stop.

#### TIP ✔

Stisknutím a podržením klávesy <Ctrl> na klávesnici zvolíte více než jednu položku. Chcete-li zvolit několik položek za sebou, klepněte na první z nich. Pak stiskněte a podržte klávesu <Shift> na klávesnici a klepněte na poslední položku.

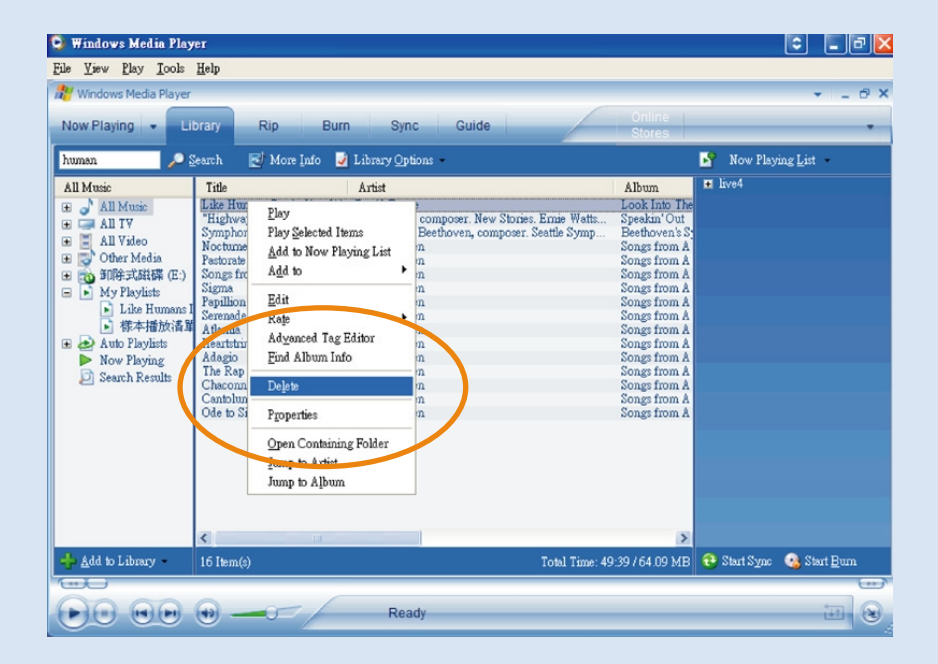

### Odstraňování skladeb a seznamů skladeb

- 1 Klepnutím označte položku.
- 2 Chcete-li odstranit položku, klepněte pravým tlačítkem a vyberte Odstranit.

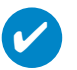

TIP

Stisknutím a podržením klávesy <Ctrl> na klávesnici zvolíte více než jednu položku. Chcete-li zvolit několik položek za sebou, klepněte na první z nich. Pak stiskněte a podržte klávesu <Shift> na klávesnici a klepněte na poslední položku.

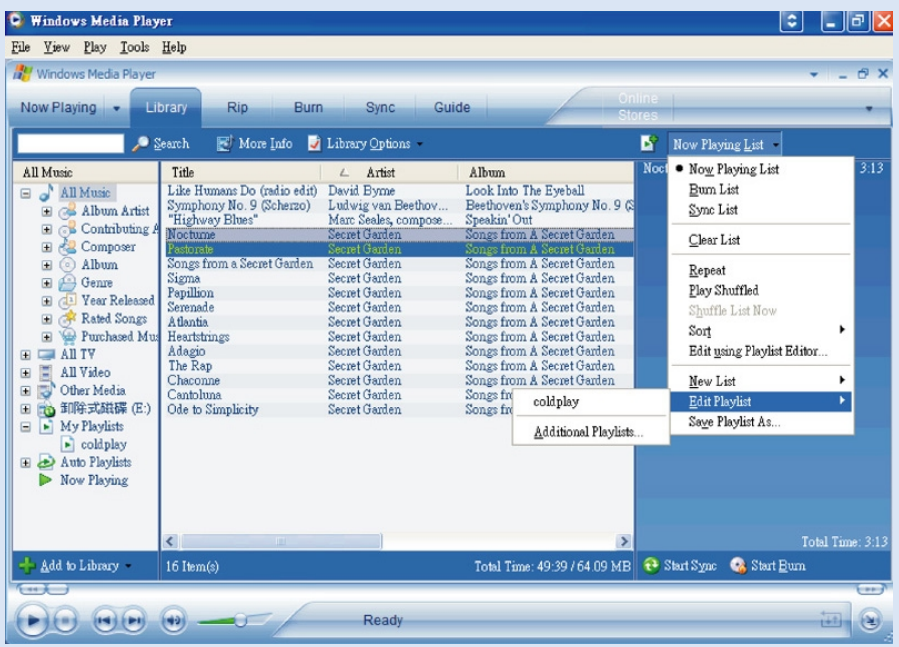

## Úprava informací o skladbě

- Klepněte na skladbu, jejíž informace chcete upravit.
- Klepněte pravým tlačítkem myši a zvolte tlačítko Upravit.
- Klepněte na textová pole a upravte požadované informace.

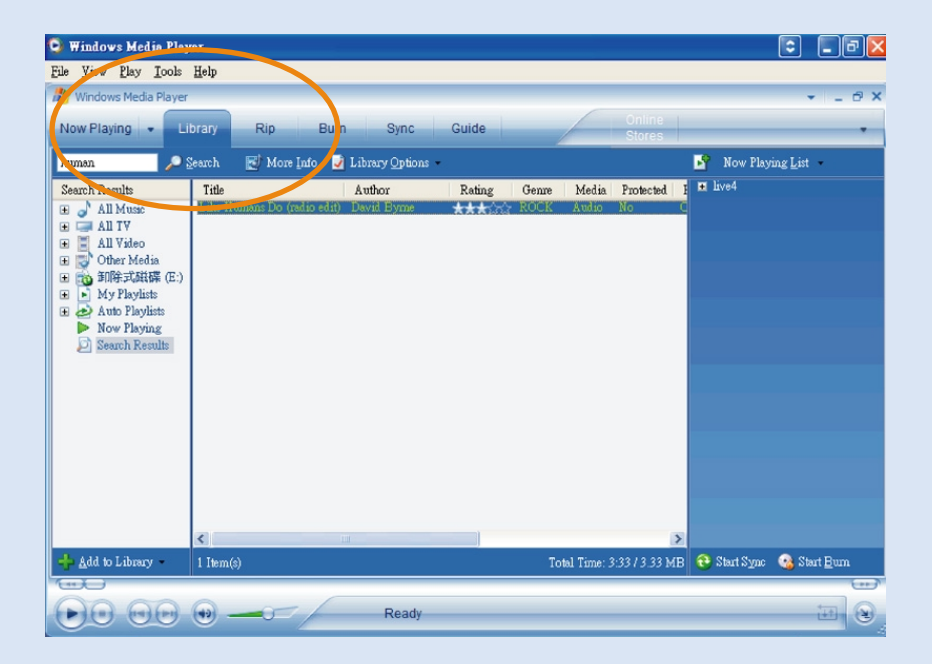

### Vyhledávání skladeb a seznamů skladeb

- Do pole Vyhledávání napište text pro vyhledávání.
- Vyhledávání spustíte klepnutím na tlačítko Vyhledávání.
- Zobrazí se skladby a seznamy skladeb, které obsahují zadaný text.
- Tyto skladby můžete přenášet, odstraňovat a přetahovat pomocí výše uvedených postupů.

### Aktualizovat a obnovovat pomocí programu Philips Device Manager (Správce zařízení)

### Inovace

Víme, že si tento výrobek budete užívat velmi dlouho. Pro dosažení nejlepšího výkonu doporučujeme, abyste pravidelně navštěvovali webový server www.philips.com/support, kde získáte informace o nejnovějším softwaru a firmwaru pro váš výrobek.

Pokud:

- máte aktivní pfiipojení k internetu
- byl do poãítaãe instalován program Device Manager
- je zafiízení pfiipojené a zapnuté

pak program Device Manager zobrazí zprávu, pokud je pro zafiízení k dispozici nový firmware

### Aktualizace firmwaru

Přehrávač je ovládán interním programem, který se nazývá firmware. Z přiloženého disku CD můžete nainstalovat nejnovější firmware nebo jej stáhnout z webových stránek www.philips.com/support. Tím zajistíte aktualizaci zařízení.

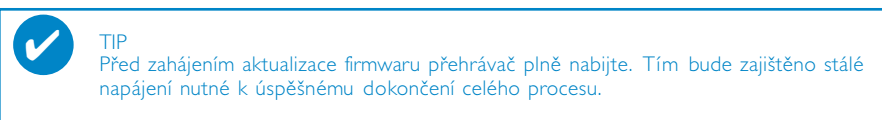

- Nainstalujte správce zařízení Philips z disku CD "GoGear digital audio player software and user manuals".  $(1)$
- 2 Připojte přehrávač k počítači.
- 3) Z nabídky Start  $\rightarrow$  Programy  $\rightarrow$  Philips Device Manager nebo z plochy spusťte program Device Manager (Správce zařízení)
- $\left(4\right)$  Vyberte vaše zařízení a klepněte na tlačítko Update (Aktualizovat). Device Manager zjistí dostupnost nové verze firmwaru a nainstaluje ji do zařízení.
- $5$ ) Pokud je pro váš přehrávač k dispozici nový firmware, budete vyzváni ke stažení souboru s tímto firmwarem. Můžete vybrat možnost Ano a nejnovější firmware stáhnout nebo vybrat možnost Storno a používat stávající firmware nainstalovaný v počítači.
- $6)$  Pokud jste se rozhodli pro stažení nejnovějšího firmwaru, po jeho stažení vás Správce zařízení vyzve k udělení povolení pro nahrán firmwaru do přehrávače. Vyberete-li možnost Ano, nejnovější firmware bude nahrán do přehrávače.
- 7) V případě, že jste zvolili možnost Storno, bude do přehrávače nahrán firmware nacházející se v počítači.
- $\binom{8}{}$  Proces je dokončen, když se přehrávač restartuje a zobrazí se úvodní okno stavu napájení.

### Oprava zařízení

TIP

Přehrávač je ovládán interním programem, který se nazývá firmware. Pokud se na zařízení vyskytnou problémy nebo pokud jej chcete naformátovat, bude možná nutné jej uvést do původního stavu či opravit.

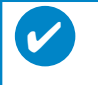

Před zahájením oprava zařízení přehrávač plně nabijte. Tím bude zajištěno stálé napájení nutné k úspěšnému dokončení celého procesu.

- 1 Připojte přehrávač (pokud možno napájený pomocí AC/DC adaptéru) k počítači.
- 2 Z nabídky Start ➔ Programy ➔ Philips Device Manager nebo z plochy spusťte program Device Manager (Správce zařízení) 2.
- 3 Vyberte vaše zařízení a klepněte na tlačítko repair (opravit).
- 4 Před začátkem opravy budete upozorněni.

UPOZORNŰNÍ: Veškerý obsah a hudba budou vymazány!

- 5 Chcete-li pokračovat, klepněte na tlačítko OK. Chcete-li skončit, klepněte na tlačítko Storno
- 6 Správce zařízení opraví váš přehrávač. Jakmile je oprava dokončena, je možné přehrávač znovu používat.

### Odstraňování problémů

Pokud se vyskytne závada,ověřte nejdříve následující možnosti nápravy a teprve pak vyhledejte servisní středisko. Další nápovědu a tipy k odstraňování problémů naleznete v často kladených otázkách na adrese www.philips.com/support. Pokud vám uvedené rady nepomohou,poraďte se s prodejcem nebo servisním střediskem.

UPOZORNŰNÍ: Za žádných okolností se nepokoušejte soupravu opravovat sami, protože by to zrušilo platnost záruky.

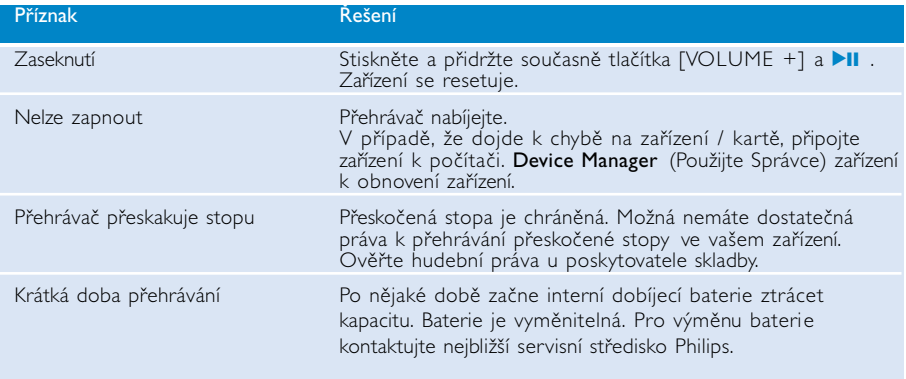

### Bezpečnost a údržba

#### Obecná údržba

#### Poškození a chybné RnBci výrobku lze předejít:

- Nevystavujte vysokým teplotám u topného zařízení nebo na přímém slunci.
- Chraňte zařízení přehrávače před pádem a nenechte na něj spadnout jiné předměty.
- Zabraňte ponoření zařízení přehrávače do vody. Zabraňte vniknutí vody do zdířky pro konektor sluchátek nebo do přihrádky baterie. Jinak hrozí vážné poškození zařízení.
- Zařízení přehrávače čistěte mírně navlhčeným hadříkem. Nepoužívejte čisticí prostředky s obsahem alkoholu, čpavku, benzénu nebo abrazivní prostředky, protože by mohly poškodit povrchovou úpravu zařízení přehrávače.
- Použití mobilních telefonů v blízkosti zařízení může způsobit rušení.
- Soubory zálohujte. V každém případě si ponechte původní soubory, které jste stáhli do zařízení hdd. Společnost Philips není zodpovědná za ztrátu obsahu v případě, že se výrobek poškodí.
- Spravujte (přenášejte, odstraňujte apod.) soubory pouze pomocí přibaleného hudebního softwaru. Vyhnete se tak problémům.

#### Provozní a skladovací teploty

- Zařízení hdd používejte na místech, kde je teplota vždy mezi 0 až 35º C (32 až 95º F).
- Zařízení hdd ukládejte na místo, kde je teplota vždy mezi -20 až 45º C (-4 až 113º F).
- Životnost baterií zařízení hdd se může při nízkých teplotách zkrátit.

#### Používání sluchátek

#### Bezpečný poslech

Nastavte si přiměřenou hlasitost.. Poslech se sluchátky při vysoké hlasitosti může poškodit sluch. Doporučujeme sluchátka typu SHE775 určená pro tento výrobek.

Důležité (pro modely s přibalenými sluchátky):

Společnost Philips zaručuje u svých přehrávačů dodržení maximálního zvukového výkonu určeného příslušnými regulačními orgány pouze s původním modelem dodávaných sluchátek. V případě potřeby jejich výměny doporučujeme kontaktovat prodejce a objednat stejný model, jako byl původně dodán společností Philips.

#### Bezpečnost v dopravě

Nepoužívejte zařízení při řízení nebo jízdě na kole, abyste nezpůsobili nehodu.

### Informace o autorských právech

- Všechny ochranné známky a registrované ochranné známky jsou vlastnictvím majitelů těchto známek.
- Neautorizovaným kopírováním a distribucí nahrávek z Internetu nebo disku CD dochází k porušení autorských práv a mezinárodních dohod.
- Neoprávnené zhotovení rozmnoženiny díla chráneného autorským zákonem vcetne pocítacových programu, souboru, rozhlasového nebo televizního vysílání nebo zvukového záznamu muže být neoprávneným zásahem do zákonem chránených práv duševního vlastnictví a naplnit skutkovou podstatu trestného cinu. Toto zarízení nesmí být použito k výše uvedenému jednání.

# DULEZITE!

Tento produkt je chráněn některými právy duševního vlastnictví společnosti Microsoft Corporation. Bez licence od společnosti Microsoft nebo jejího zastoupení je zakázáno používat nebo distribuovat takovou technologii mimo tento produkt.

*Poskytovatelé obsahu používají technologii správy práv k digitálním médiím pro Windows Media ("WM-DRM"), která je obsažena v tomto zařízení, na ochranu neporušenosti jejich obsahu ("Zabezpečený obsah") tak, aby nemohlo dojít k porušení jejich práv duševního vlastnictví, včetně autorského práva, která se k obsahu vztahují. Toto zařízení využívá pro přehrávání zabezpečeného obsahu software WM-DRM ("Software WM-DRM"). Dojde-li k ohrožení zabezpečení softwaru WM-DRM, mohou vlastníci zabezpečeného obsahu ("Vlastníci zabezpečeného obsahu") požadovat, aby společnost Microsoft zrušila právo softwaru WM-DRM k získávání nových licencí na kopírování, zobrazení a/nebo přehrávání zabezpečeného obsahu. Toto zrušení nemá vliv na možnost přehrávat v softwaru WM-DRM nezabezpečený obsah. Při každém stažení licence na zabezpečený obsah z Internetu nebo z počítače bude do Vašeho zařízení odeslán seznam zrušených položek softwaru WM-DRM. Společnost Microsoft může v souvislosti s takovými licencemi také stahovat seznamy zrušených položek do vašeho zařízení jménem vlastníků zabezpečeného obsahu.* 

### Ochrana životního prostředí

Přístroj není zabalen do nadbytečných obalů. Udělali jsme všechno proto, aby obal mohl být rozdělen na čtyři stejnorodé materiály: lepenku, polystyrol, PET, a polyetylén.

Přístroj je vyroben z takových materiálů, které je možno znovu zpracovat, jestlile demontáž vykonává speciálně vybavená odborná firma. Obalové materiály, vyčerpané baterie a už nepoužitelný přístroj vložte, prosím, podle místních předpisů a zvyklostí do vhodných nádob na odpadky.

### Likvidace starého výrobku

Tento výrobek je navržen a vyroben z materiálů a komponentů nejvyšší kvality, které je možné recyklovat a opětovně použít.

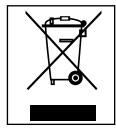

Pokud je výrobek označen tímto symbolem přeškrtnutého kontejneru, znamená to, že výrobek podléhá směrnici EU 2002/96/EC

Informujte se o místním systému sběru tříděného odpadu elektrických a elektronických výrobků.

Postupujte podle místních pravidel a neodkládejte takové staré výrobky do běžného komunálního odpadu. Správná likvidace starého výrobku pomůže předcházet případným nepříznivým účinkům na životní prostředí a lidské zdraví.

# Úpravy

Úpravy neschválené výrobcem mohou ukončit oprávnění uživatele k provozu tohoto zařízení.

*Přístroj odpovídá předpisům Evropského společenství o poruchách v rádiové frekvenci.*

### Technické parametry

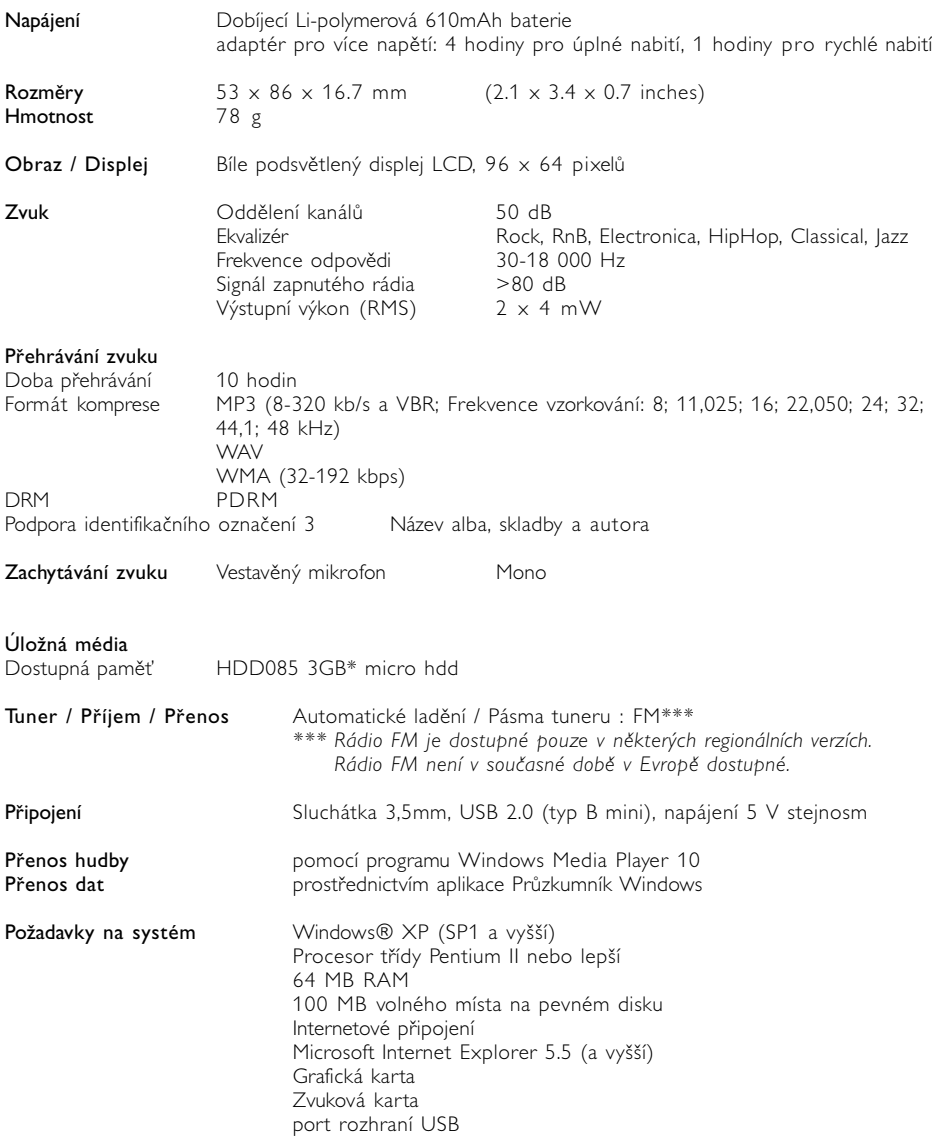

Společnost Philips si vyhrazuje právo provádět bez předchozího oznámení změny v provedení a specifikacích z důvodů zdokonalování výrobku.

\*Některé operační systémy zobrazují kapacitu v GB, kde 1,0 GB = 230 = 1 073 741 834 bytů. Výsledná kapacita v GB zobrazená operačním systémem bude menší, protože pracuje s definicí GB zavedenou společností BASE-2.

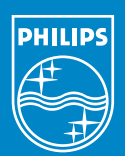

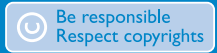

Specifications are subject to change without notice. Trademarks are the property of Koninklijke Philips Electronics N.V. or their respective owners 2005 © Koninklijke Philips Electronics N.V. All rights reserved.

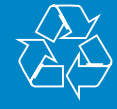

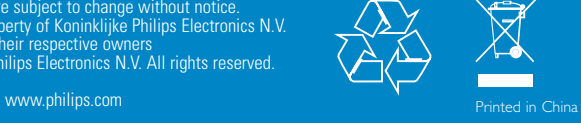